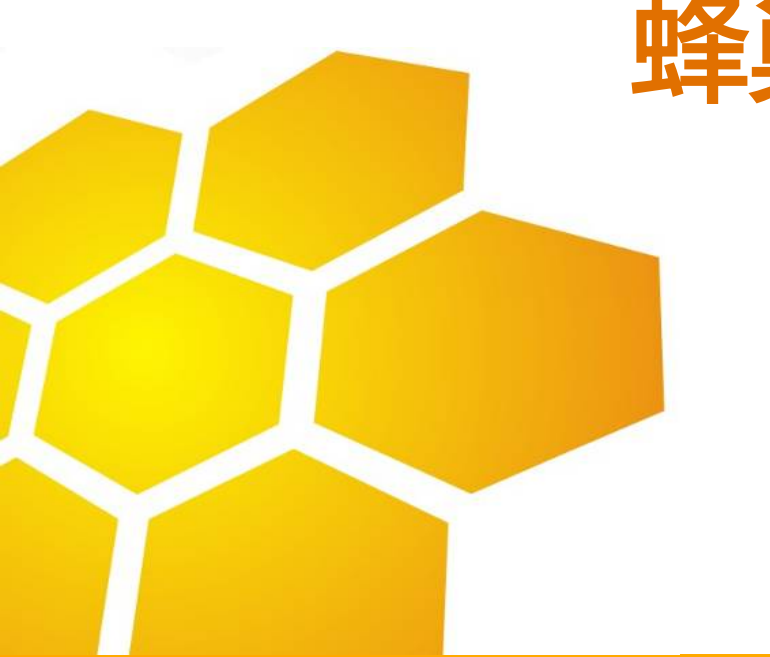

# 蜂巢访销怎样与浏览器兼容

浙江金汉弘软件有限公司 2013年6月3日

### Internet Explorer使用蜂巢访销不能兼容之解决办法

1、开启"兼容性视图"

在打后蜂巢访销后台管理系统后单击地址栏右边的"兼容性 视图"灰色按钮 &, 当图标呈现蓝色时 &, 表示目前浏览器已 开启兼容模式。

2、使IE永久默认直接对蜂巢访销使用兼容性视图 操作方法:单击菜单"工具→兼容性视图设置",在打开的 窗口中勾选"在兼容性视图中显示所有网站"选项,保存设 置即可。

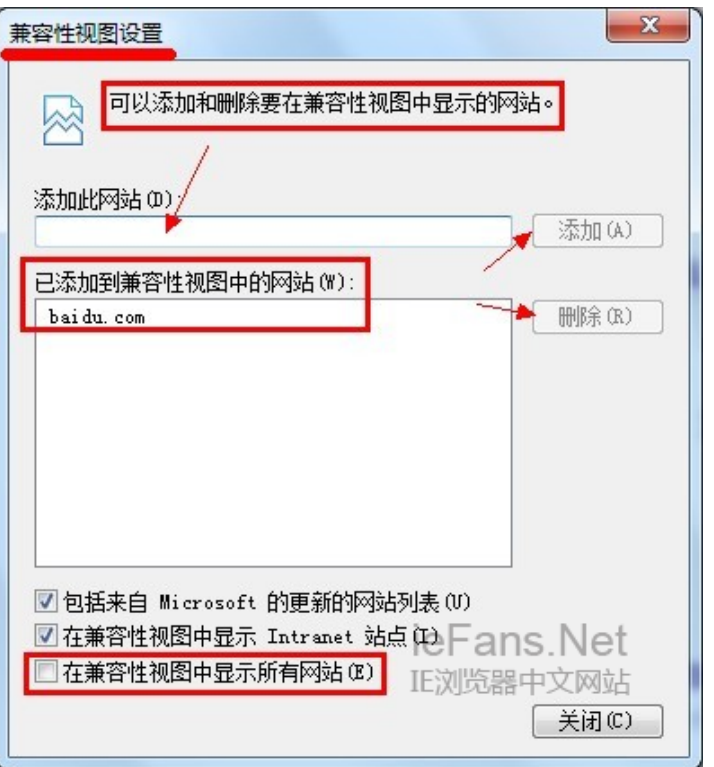

## 360浏览器使用蜂巢访销不能兼容之解决办法

(5) 历史

↓ 下载器

广告讨法

自动刷新

▲ 主页设置 翁 选项

代理服务器

(4) 浏览器医生

- 1、360浏览器5.0版本 单击菜单"工具→启用高速渲染模式"打勾, 按F12打开IE调试模式,在浏览器模式里面勾选 internet Explorer10兼容性视图就可以了
- 2、360浏览器6.1版本 单击地址栏右侧开启极速模式或者兼容模式即可

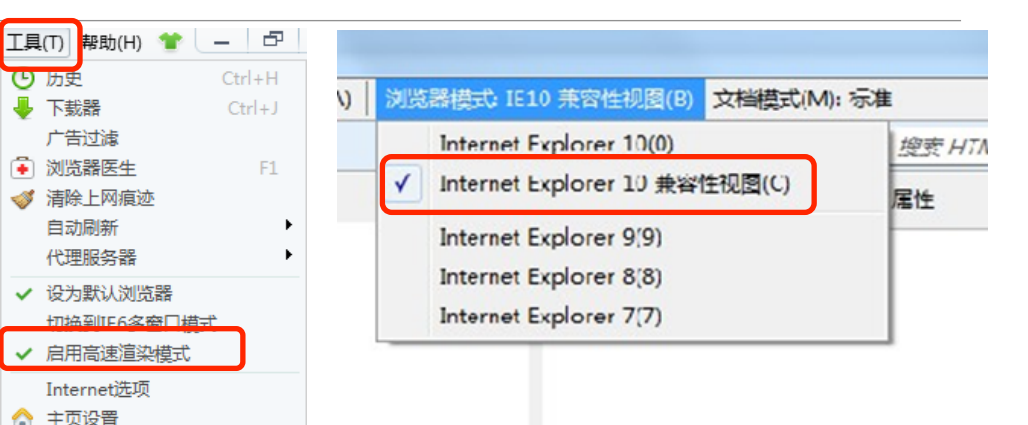

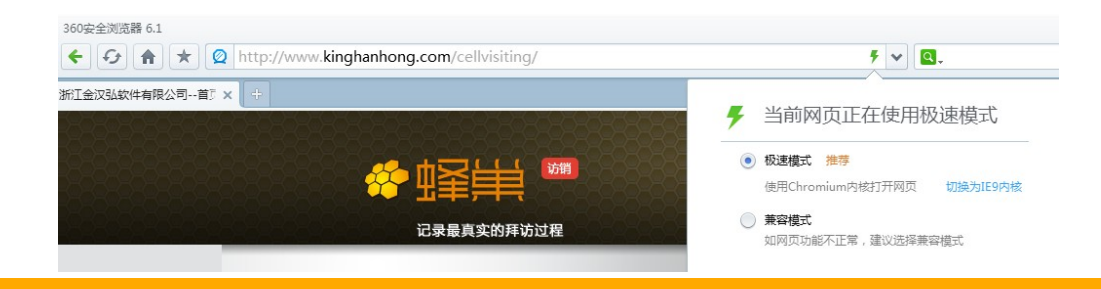

# QQ和搜狗浏览器使用蜂巢访销不能兼容之解决办法

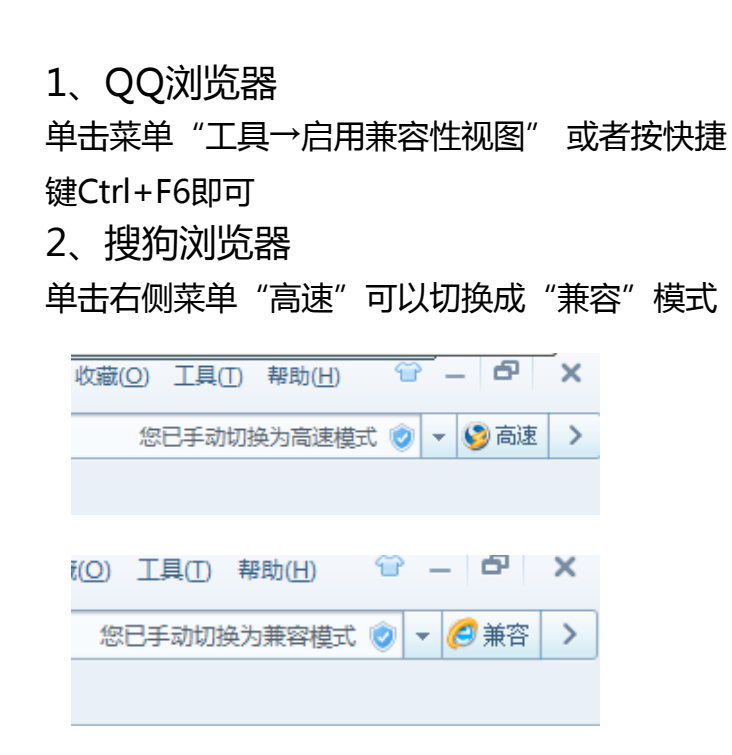

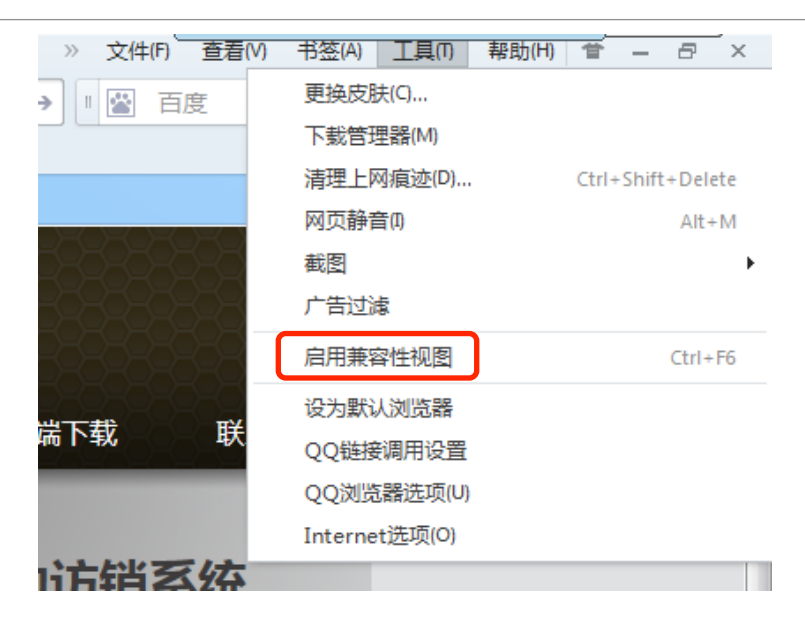

# 2345智能浏览器和世界之窗使用蜂巢访销不能兼容之解决办法

- 1、2345智能浏览器 单击菜单"工具→2345智能浏览器选项",然后 单击"高级选项"将"开启IE高级渲染"(需要重 启浏览器)直接打勾即可。
- 2、世界之窗
- 单击菜单"工具"将启用IE高级渲染模式打勾即可。

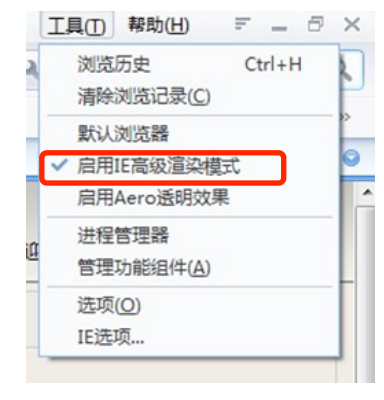

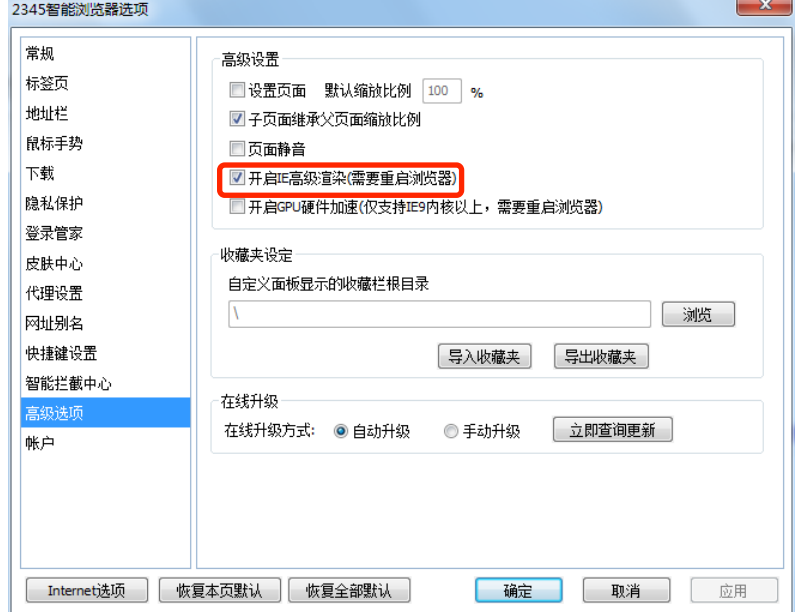

#### 其他浏览器使用蜂巢访销不能兼容之解决办法

遨游云浏览器、Opera浏览器、糖果游戏浏览器、淘宝浏览器、枫树浏览器、猎豹浏览器和safari经测 试可部分兼容,会出现部分功能不稳定的情况。

瑞影浏览器、腾讯TT没有与IE兼容的功能,使用蜂巢访销后台管理系统有问题,建议更换成其他浏览 器使用。

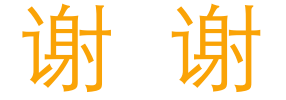